# Projektaktivierungscode

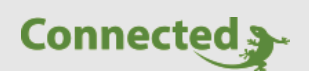

**Tutorial**

**myGEKKO & Projektaktivierungscode**

Version 1.0

08.02.2019

Softwareversion: ab V4795

Art. Nr. MRK.TUT.ALG.0007

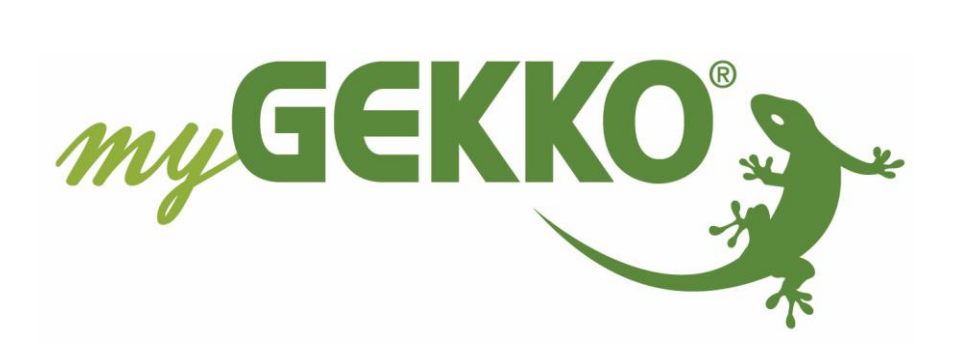

## <span id="page-1-0"></span>Änderungen

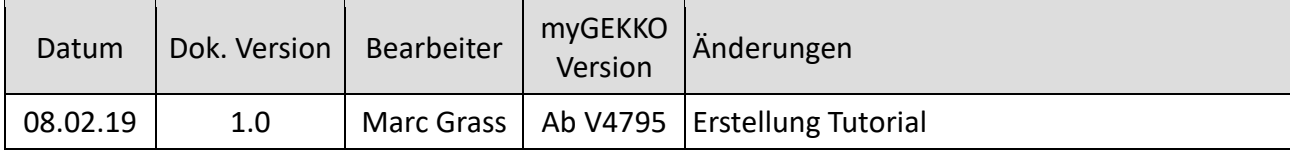

## Inhaltsverzeichnis

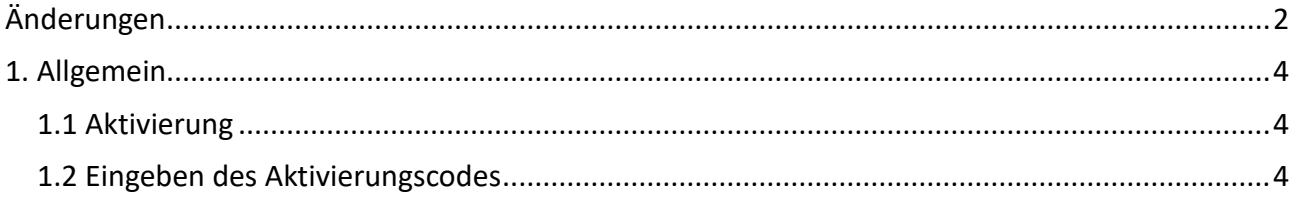

## <span id="page-3-0"></span>1. Allgemein

Über den Projektaktivierungscode lässt sich ein Projekt zeitlich "versiegeln".

Nach Ablauf einer definierten Zeit erscheint eine definierte Meldung und zeitgleich fängt der Summer im myGEKKO an zu piepsen. Die Meldung und der Summer lassen sich nur über die Eingabe eines Passwortes deaktivieren.

#### <span id="page-3-1"></span>*1.1 Aktivierung*

- 1. Melden Sie sich mit diesem Passwort an: XXX!admin!mygekko (XXX steht für Konfigurator Passwort)
- 2. Drücken Sie auf INFO (blaues I)
- 3. Nun erschein "Aktivierungs-Schlüssel generieren"
- 4. Bei "Gültig bis" wird das Datum mit Uhrzeit eingegeben, wann der Text erscheinen soll; zudem fängt der myGEKKO an zu piepsen
- 5. Unter "Info" kann nun ein Text definiert werden, welcher bei Ablauf der Zeit erscheinen soll.

#### <span id="page-3-2"></span>*1.2 Eingeben des Aktivierungscodes*

- 1. Melden Sie sich als Konfigurator an.
- 2. Drücken Sie auf INFO (blaues I)
- 3. Beim Feld "Aktivierungs-Schlüssel" können Sie den Aktivierungscode eintragen.
- 4. Wenn der Code richtig ist, scheint das rote Feld nicht mehr auf

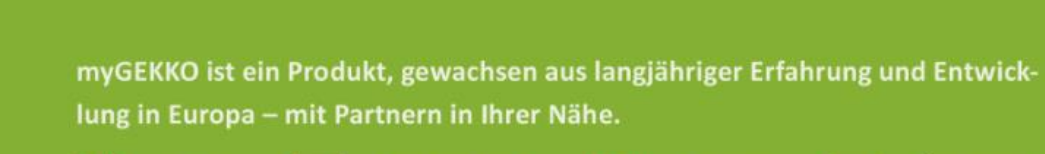

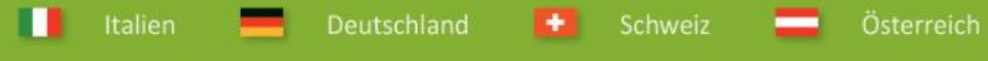

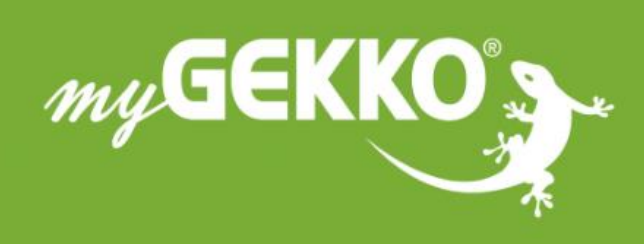

# www.my-gekko.com

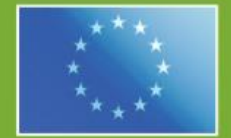

### A first class product of Europe!

The result of a close collaboration between Italy, Switzerland and Germany